# tikz-palattice - draw particle accelerator lattices with TikZ

Jan Schmidt <schmidt@physik.uni-bonn.de>

v2.1 (February 23, 2015)

The tikz-palattice package allows for drawing a map of a particle accelerator just by giving a list of elements - similar to lattice files for simulation software. The package includes 12 common element types like dipoles, quadrupoles, cavities or screens, as well as automatic labels with element names, a legend, a rule and an environment to fade out parts of the accelerator. The coordinate of any element can be saved and used for custom tikz drawings or annotations. Thereby, lattices can be connected to draw injection/extraction or even a complete accelerator facility.

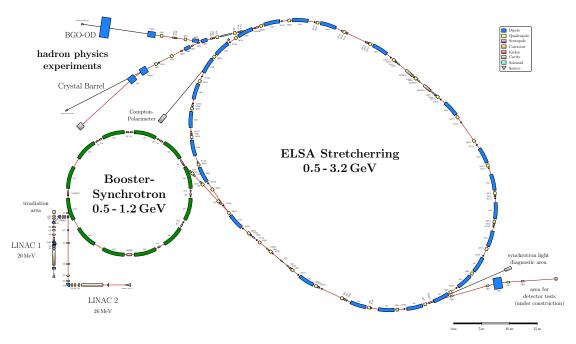

Figure 1: The Electron Stretcher Facility ELSA at Bonn University, drawn with tikzpalattice

## Copyright 2015 Jan Schmidt

Permission is granted to distribute and/or modify both the documentation and the code under the conditions of the LaTeX Project Public License, either version 1.3 of this license or (at your option) any later version. The latest version of this license is in http://www.latex-project.org/lppl.txt

## **Contents**

| 1 | Installation                   |
|---|--------------------------------|
|   | 1.1 Copy tikz-palattice.sty    |
|   | 1.2 Required packages          |
| 2 | Basic Usage                    |
| 3 | The lattice Environment        |
| 4 | Within lattice Environment     |
|   | 4.1 Elements                   |
|   | 4.2 Orientation of the lattice |
|   | 4.3 Rule and Legend            |
|   | 4.4 Labels                     |
|   | 4.4.1 Colors                   |
|   | 4.5 Access lattice Coordinates |
| 5 | TODO                           |

## 1 Installation

## 1.1 Copy tikz-palattice.sty

You just need to copy the lattice sty file to a place where your LATEX installation can recognize it. This can be

- the same folder as your .tex document or
- $\bullet$  in the LATEX system or user tree.

E.g. to add it to the system tree for texlive under ubuntu:

```
sudo mkdir —p /usr/local/share/texmf/tex/latex/lattice/
sudo cp lattice.sty /usr/local/share/texmf/tex/latex/lattice/
sudo mktexlsr
```

For this path there is also a Makefile prepared, so just enter

```
sudo make install
```

Otherwise read the documentation of your LATEX distribution.

### 1.2 Required packages

- tikz
- siunitx
- ifthen
- xargs
- etoolbox

# 2 Basic Usage

Basically, an accelerator lattice is drawn by writing element commands one after the other. White spaces and newlines are ignored. Usually you will use one drift and one other element alternately:

```
\begin{lattice}
\source{Gun}{0.4}
\drift{0.267}
\quadrupole{Q1}{0.4}
\drift{0.29}
\drift{0.29}
\drift{0.29}
\kicker{VC1}{0.1}
\drift{0.2}
\end{lattice}
```

Descriptions of the commands are given in section 4. There are 5 examples coming with this package. Some of the drawings are shown in this document. Please look at the separate tex-files for the source code.

### Some general remarks:

- it is recommended to draw lattices using \documentclass{standalone} especially for larger beamlines.
- lengths are set in meter, so you write {1.32} for 1.32 m.
- beamline with angle 0° goes to the right, positive angles bend counter clockwise.
- settings (colors, font, rotatelabel,...) changed within a scope environment are set back to the previous values outside of scope
- ullet picture scale: for lattice scale=1 an element of 1m length is plotted with 2 cm length

Below, the arguments of commands are given in angle brackets. The values after an equal sign are default values of optional arguments. E.g.  $\langle scale=1 \rangle$  indicates that the default value of "scale" is 1.

## 3 The lattice Environment

To draw a lattice just add

```
\usepackage{lattice}
```

to your preambel and use the lattice environment with

```
\begin{lattice}[\langle scale=1\rangle][\langle tikz\ options=\rangle]\\ ...\\ \begin{lattice}
```

The lattice environment contains a tikzpicture environment in which the lattice is drawn using usual tikz commands. The lattice environment has 2 optional arguments:

- 1.  $\langle scale=1 \rangle$  scales whole picture (default is 1).
- 2.  $\langle tikz\ options = \rangle$  gives any options for the tikzpicture (e.g. overlay, default is none).

## 4 Within lattice Environment

#### 4.1 Elements

Here is a list of all implemented element types. The element names are self-explanatory:

```
 \begin{tabular}{ll} $$ \left(\frac{length/m}{(arc\ length/m)} {\langle bending\ angle/deg\rangle} [\langle type=s\rangle] [\langle thickness/m=0.6\rangle] \\ \left(\frac{name}{(name)} {\langle length/m\rangle} [\langle thickness/m=0.5\rangle] \\ \left(\frac{name}{(name)} {\langle length/m\rangle} [\langle thickness/m=0.3\rangle] \\ \left(\frac{name}{(name)} {\langle length/m\rangle} [\langle thickness/m=0.25\rangle] \\ \left(\frac{name}{(name)} {\langle length/m\rangle} [\langle thickness/m=0.25\rangle] \\ \left(\frac{name}{(name)} {\langle length/m\rangle} [\langle thickness/m=0.45\rangle] \\ \left(\frac{name}{(name)} {\langle length/m\rangle} [\langle thickness/m=0.2\rangle] \\ \left(\frac{name}{(name)} {\langle length/m\rangle} [\langle thickness/m=0.5\rangle] \\ \left(\frac{name}{(name)} {\langle length/m} = 0.2\rangle] \\ \left(\frac{name}{(name)} {\langle length/m=0.2\rangle} \right) \\ \left(\frac{name}{(name)} {\langle length/m=0.35\rangle} \right) \\ \end{tabular} $$ a line perpendicular to the beamline, see Fig. 2
```

The dipole option  $\langle type=s \rangle$  allows to select different dipole shapes. It is shown in example 2. Possible values are:

- s for a sector magnet (entrance/exit surface 90 degree to beampipe)
- br for a bend rectangle magnet (parallel entrance/exit surfaces)
- r for a rectangle magnet

If you use any other letters, also the default (s) is used.

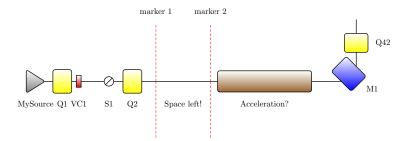

Figure 2: Example 1

#### 4.2 Orientation of the lattice

#### \start{\langle coordinate/m\rangle}

sets starting point of the lattice. Use it before the first element.  $\langle coordinate/m \rangle$  is of form (x,y) or any tikz label, e.g. (mylabel.east) You can use this with \savecoordinate (section 4.5) to connect lattices, but it is recommended to do this via \goto (see below). Both are shown in example 3.

## 

bends the beamline by the given angle.

### $\setangle{\langle angle/deg \rangle}$

sets the beamline angle to the given angle. The next element is drawn with beam axis in this direction.

#### $\goto{\langle coordinate name \rangle}$

sets current position and angle to values saved with \savecoordinate (section 4.5). Use this to connect lattices and draw injection, extraction or even a complete accelerator facility. This is shown in example 3.

### 4.3 Rule and Legend

```
\frac{drawrule{\langle position/m \rangle}[\langle tick\ distance/m=1 \rangle][\langle scale=1 \rangle][\langle height/m=0.1 \rangle]}{drawrule{\langle position/m \rangle}[\langle tick\ distance/m=1 \rangle][\langle scale=1 \rangle][\langle height/m=0.1 \rangle]}
```

draws a rule to visualize the size of the lattice. Coordinate is of form (x,y) or any tikz label, e.g. (mylabel.east)

```
\lceil \langle position/m \rangle \rceil [\langle scale=1 \rangle]
```

draws a legend with all element types that occur in the lattice before this command. The given  $\langle position/m \rangle$  is north west (upper left corner) of the legend box. The scale option scales the whole box including the text, which has the usual label textsize if scale=1.

#### $\completelegend{\langle position/m \rangle}[\langle scale=1 \rangle]$

is similar to \legend, but shows all element types.

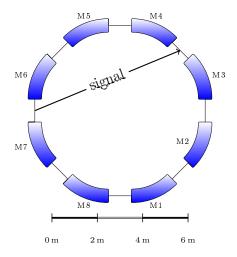

Figure 3: From example 3

#### 4.4 Labels

Every element has a text label showing the given element name. The position and orientation of the label is set automatically according to the current angle of the beamline. Several commands to modify the labels manually are described below. If you want to disable labels, leave the element names blank or set the label color (section 4.4.1) to your background color.

#### \turnlabels

moves labels to other side of elements (swap with marker labels)

allows rotation of element labels. The  $\langle anchor = \rangle$  sets the center of rotation (north, center, south west, ...). West corresponds to the labels first character. By default the anchor is set automatically depending on the current angle of the beamline.

```
\begin{label distance} {\langle \textit{distance/m} \rangle} \\ \dots \\ \textbf{end} \{ \text{label distance} \} \\ \end{label distance} \end{label distance}
```

sets the distance of text labels to the element center for all elements within this environment. Default is 0.35.

```
\label{linear_model} $$ \operatorname{ldistance}(distance/m)$$ \resetlabeldistance
```

sets the distance of text labels to the element center for all following elements. the reset command sets the default value. Default is 0.35.

```
\set label font \{\langle font size \rangle\}
```

sets the text label font size. Default is \normalsize.

#### 4.4.1 Colors

The colors can be changed at any point of the lattice. A setting is valid until the next color command. The reset commands set the according default color. Use a scope environment to change a color for a section of a lattice.

```
\setlinecolor{\langle type \rangle} {\langle color \rangle} \resetlinecolor{\langle type \rangle}
```

for  $\langle type \rangle$  drift and marker.

```
\label{eq:color} $$\left(\frac{type}{f(color)}[\left(\frac{type}{f(color)}\right)] \right) \simeq \left(\frac{type}{f(color)}\right) $$
```

for all element types. Set  $\langle gradient\ color=white \rangle$  equal to  $\langle color \rangle$  to "disable" the gradient.

```
\set label color \{\langle color \rangle\}
```

for textlabels. Set to background color to hide text labels.

```
\begin{fade}[\langle opacity=0.25 \rangle] \\ ... \\ \end{fade}
```

reduces the opacity of all elements within the environment and sets all colors to gray. So you can fade out regions of the lattice - e.g. for presentations. This can also be used to completely hide regions by setting  $\langle opacity=0.25 \rangle$  to zero.

#### 4.5 Access lattice Coordinates

You can use element coordinates to draw anything you want using pgf/tikz.

```
\space{savecoordinate{\langle name \rangle}}[\langle position = east \rangle]
```

saves the coordinate of the previous element to access it later. Position specifies the exact place of the element. East and center are available. East is always downstream.

- you can use all tikz/pgf commands within the lattice environment to draw anything.
- You can use this to connect multiple beamlines within a lattice environment with \goto{name} (recommended, Figure 4 (b)).
- You can use this to connect multiple lattice environments with \start{name}. Use the tikz overlay option. (Figure 4 (a))

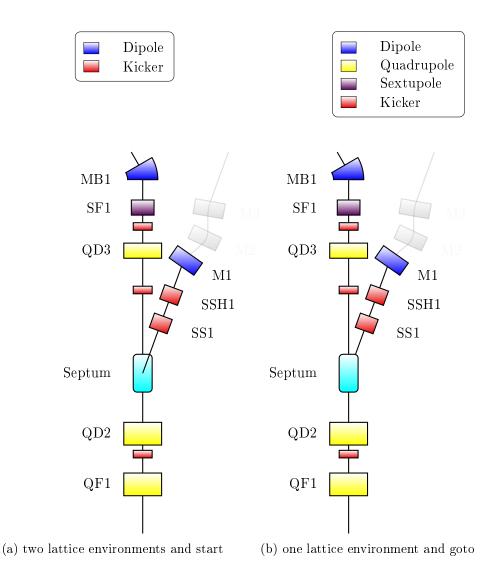

Figure 4: From example 3: Two ways to connect lattices

# 5 TODO

## What is missing?

- manually adding and editing legend entries
- The look of the elements can be improved
- More element types can be added
- . . .

I am not an  $T_EX$  programmer. I basically used the  $T_ikZ$  commands and wrote a bunch of macros. So there is:

- ullet no error handling implemented
- no dedicated scoping of internal macros (use of lattice with documentclass standalone recommended)

#### Known issues:

- ullet Legend entry alignment is buggy for some legend scales that differ significantly from 1
- Please report bugs!